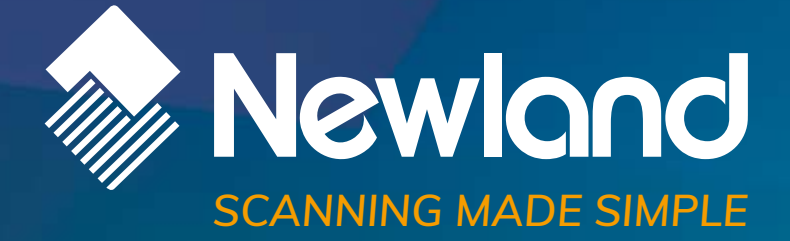

**Newland Android Mobile Computer** Barcode Scanning SDK Handbook

### **Revision History**

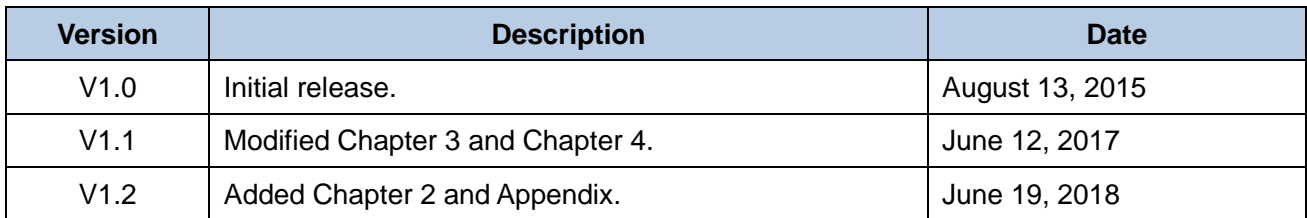

# **Table of Contents**

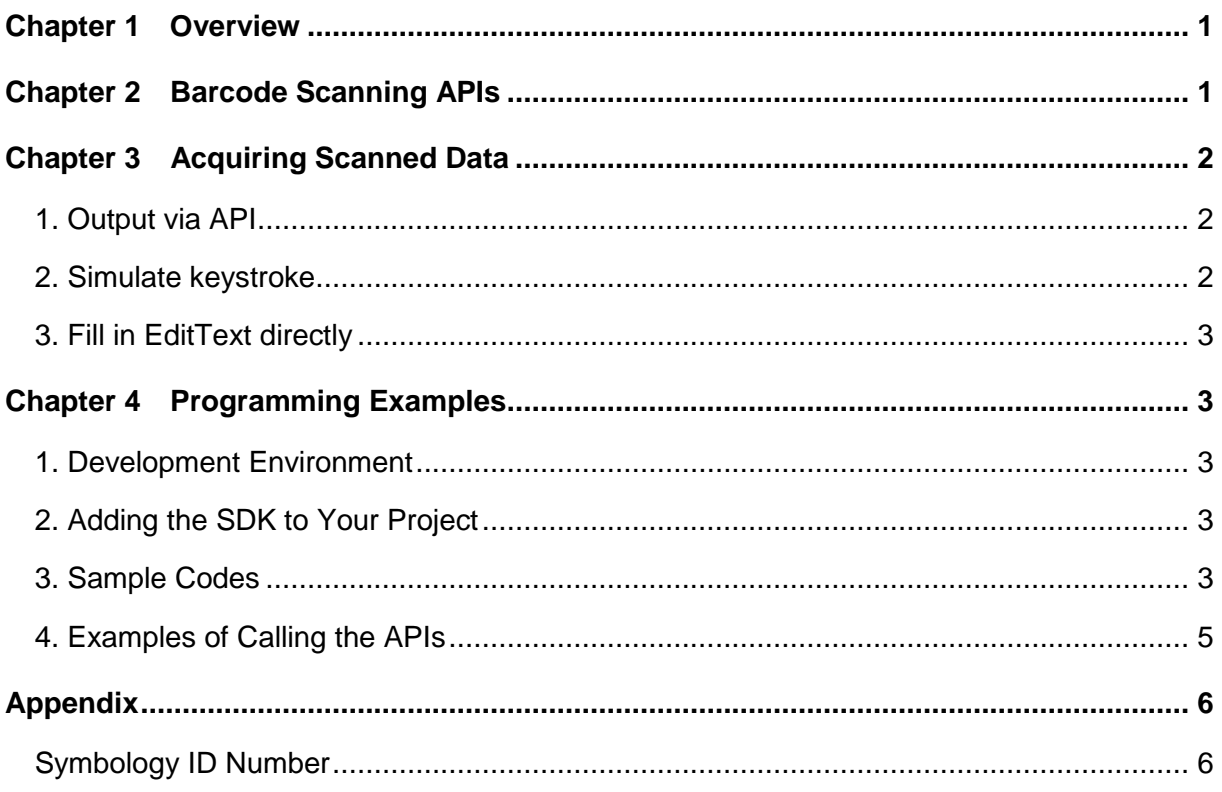

# **Chapter 1 Overview**

<span id="page-3-0"></span>This manual is applicable to NLS-MT90 and NLS-MT65 portable data collectors (hereinafter referred to **"the terminal"**). It provides general barcode scanning features and the APIs you need to program them, including:

### **1. Output mode**

Set the means by which users acquire scanned data.

A. Output via API

Application acquires scanned data by receiving specific system broadcasts.

B. Simulate keystroke

Output scanned data to keyboard buffer to simulate keyboard input and get the data into a textbox that has focus.

C. Fill in EditText directly

Output scanned data directly to EditText box that has focus. The difference between this method and keystroke simulation is that the latter does not rely on support of the platform.

#### **2. Scan mode**

- A. Level mode: Press the scan key to start a decode session which continues until the key is released.
- B. Pulse mode: Press the scan key to start a decode session which continues until the decode session timeout expires.
- C. Continuous mode: Press the scan key to continuously read barcodes. To suspend or resume scan operation, simply press the scan trigger.

#### **3. Scan trigger**

Set the SCAN key and Left/Right SCAN key on the terminal, and background scan key (i.e. the trigger on the pistol grip installed on the terminal) as scan trigger.

#### **4. Prefix & suffix**

Set the prefix/suffix which will be appended to scanned data.

#### **5. Good read indicator**

<span id="page-3-1"></span>Set the good read indicators such as sound, vibration and LED.

# **Chapter 2 Barcode Scanning APIs**

See *Barcode Scanning API Reference*.

# **Chapter 3 Acquiring Scanned Data**

### <span id="page-4-1"></span><span id="page-4-0"></span>**1. Output via API**

Application acquires scanned data by registering a broadcast receiver and listening for specific broadcast intents.

- ⚫ Broadcast: **nlscan.action.SCANNER\_RESULT** To get barcode data.
- ⚫ Extra scan result 1 parameter: **SCAN\_BARCODE1** To get the data of barcode 1. Type: String
- ⚫ Extra scan result 2 parameter: **SCAN\_BARCODE2** To get the data of barcode 2. Type: String
- ⚫ Extra symbology ID number parameter: **SCAN\_BARCODE\_TYPE** Type: int (-1 indicates failure to get symbology ID Number) To get the ID number of the barcode scanned (Refer to the "Symbology ID Number" table in Appendix to get the barcode type).
- Extra scan state parameter: **SCAN\_STATE** (value: fail or ok) To get the status of scan operation: Value = fail, operation failed Value = ok, operation succeeded

Type: String

```
String sValue1 = intent.getStringExtra("SCAN_BARCODE1"); //barcode 1 (string)
String sValue2= intent.getStringExtra("SCAN_BARCODE2"); //barcode 2 (string)
```
byte[] bvalue1=intent.getByteArrayExtra("scan\_result\_one\_bytes"); //barcode 1 (byte array) byte[] bvalue2=intent.getByteArrayExtra("scan\_result\_two\_bytes"); // barcode 2(byte array) int barcodeType = intent.getIntExtra("SCAN\_BARCODE\_TYPE", -1); // -1:unknown

```
final String scanStatus=intent.getStringExtra("SCAN_STATE");
if("ok".equals(scanStatus)){
    //Success
}else{
    //Failure, e.g. operation timed out
}
```
### <span id="page-4-2"></span>**2. Simulate keystroke**

Get scanned data through an application that has input focus. (Use dispatchKeyEvent method).

## <span id="page-5-0"></span>**3. Fill in EditText directly**

<span id="page-5-1"></span>Get scanned data through EditText that has focus. (Fill scanned data into textbox directly).

## **Chapter 4 Programming Examples**

### <span id="page-5-2"></span>**1. Development Environment**

A. Use an appropriate SDK version that is not higher than the terminal's operating system version. For example, for the NLS-MT65 portable data collector running on Android 4.4.2 operating system, it is recommended to use Android SDK 4.0 to 4.4.2.

B. It is recommended to use Eclipse 3.7.2 or later version when developing apps for the NLS-MT65.

## <span id="page-5-3"></span>**2. Adding the SDK to Your Project**

Copy the SDK file nlscan master sdk.jar to the libs directory of the project.

## <span id="page-5-4"></span>**3. Sample Codes**

Here are some sample codes from the ScanSettingTest program.

```
1. Acquire ScanManager during initialization
```

```
private ScanManager mScanMgr;
    @Override
   protected void onCreate(Bundle savedInstanceState) {
……
        mScanMgr=ScanManager.getInstance();
        .……
   }
```
2. Acquire current output mode with the getScanSettings function

```
Map<String, String> settings=mScanMgr.getScanSettings();
    String sOutputMode=settings.get(ScanSettings.Global.OUT_PUT_MODE); //Acquire 
current output mode
```
3. Set the output mode with the setScanSettings function

**Int** outputMode=-1;

**switch** (checkedId) {

```
//Output via API
       case R.id.radio_broadcast:
           outputMode=ScanSettings.Global.VALUE_OUT_PUT_MODE_BROADCAST;
           break;
       //Simulate keystroke
       case R.id.radio_emulate_key:
           outputMode=ScanSettings.Global.VALUE_OUT_PUT_MODE_EMULATE_KEY;
           break;
       //Fill in EditText directly
       case R.id.radio_fill:
           outputMode=ScanSettings.Global.VALUE_OUT_PUT_MODE_FILLING;
           break;
   }
   if(outputMode!=-1)
       mScanMgr.setOutpuMode(outputMode);
   4. Acquire scanned data by receiving system broadcasts (when Output via API is enabled)
   IntentFilter intFilter=new IntentFilter("nlscan.action.SCANNER_RESULT");
   registerReceiver(mResultReceiver, intFilter);
   ………
   /**
    * Get the scanned data via broadcast intent when Output via API is enabled
    */
   private BroadcastReceiver mResultReceiver=new BroadcastReceiver() {
        @Override
       public void onReceive(Context context, Intent intent) {
            String action=intent.getAction();
            if("nlscan.action.SCANNER_RESULT".equals(action)){
                String svalue1 = intent.getStringExtra("SCAN_BARCODE1");
                String svalue2 = intent.getStringExtra("SCAN_BARCODE2");
  byte[] bvalue1=intent.getByteArrayExtra(ScanManager.EXTRA_SCAN_RESULT_ONE_BYTES);
byte[] bvalue2=intent.getByteArrayExtra(ScanManager.EXTRA_SCAN_RESULT_TWO_BYTES);
                int state = intent.getStringExtra("SCAN_STATE");
                try {
                    if (TextUtils.isEmpty(svalue1) && bvalue1 != null)
                         svalue1 = new String(bvalue1, "GBK");
                    if (TextUtils.isEmpty(svalue2) && bvalue2 != null)
                         svalue2 = new String(bvalue2, "GBK");
                 tv_broadcast_result.setText(svalue1);
```

```
} catch (Exception e) {
                    e.printStackTrace();
                    tv_broadcast_result.setText("Decode failed.");
                }
 }
         }
 }
```
## <span id="page-7-0"></span>**4. Examples of Calling the APIs**

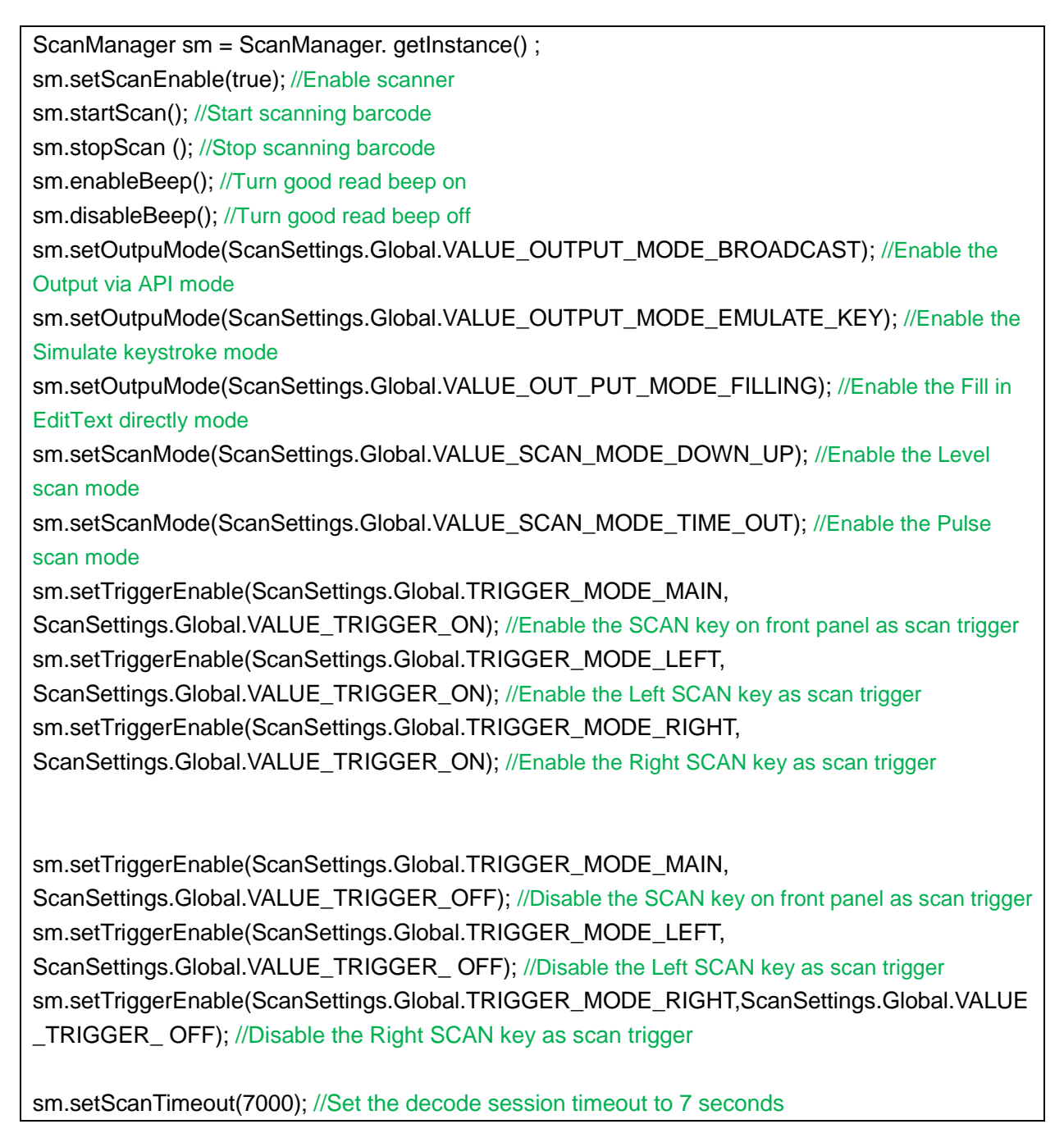

sm.setPrefix("41"); //Set the prefix to "A" (0x41) sm.setSuffix ("41"); //Set the suffix to "A" (0x41) sm.setScanPromptVibrateEnable(true); //Turn on vibration notification for good read sm.setScanPromptVibrateEnable(false); //Turn off vibration notification for good read sm.setAutoNewLineEnable(true); //Add a newline after scanned data sm.setCodeParam("Code128","Enable","1"); //Enable Code128 sm.setEmulateOutputIntervalTime(50); //Set the delay between emulated keystrokes to 50ms Map<String,String> replaceMap = new HashMap<String,String>(); replace.put("x61","x62"); //Replace "a" with "b" sm.setReplaceContent(replaceMap); sm.setOutputRecoverable(true); //Overwrite output (Precondition: Simulate keystroke mode or Fill in

<span id="page-8-0"></span>EditText directly mode is enabled) sm.setSubResutLimits(new int[]{1,9}); //Output the first through ninth characters of raw data

# **Appendix**

## <span id="page-8-1"></span>**Symbology ID Number**

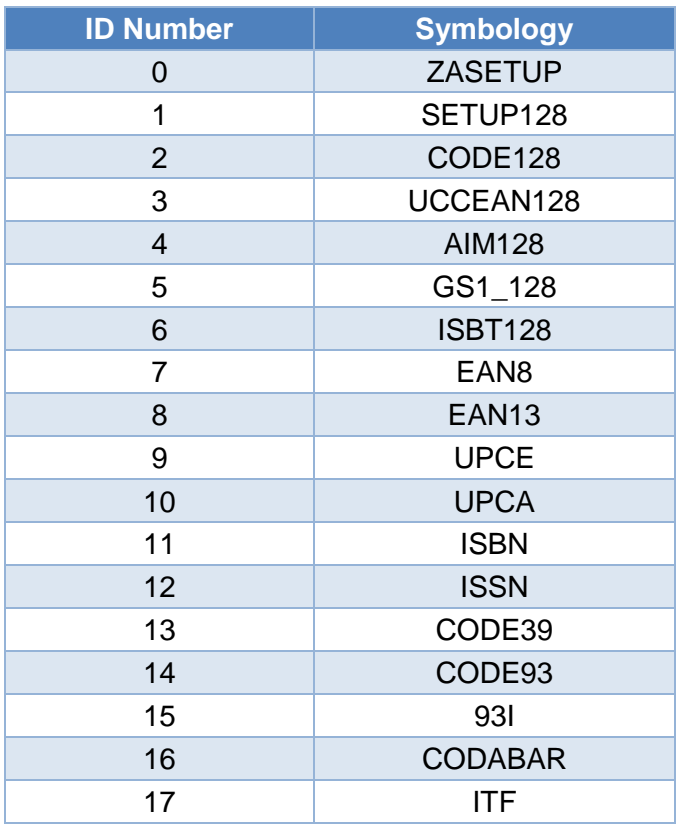

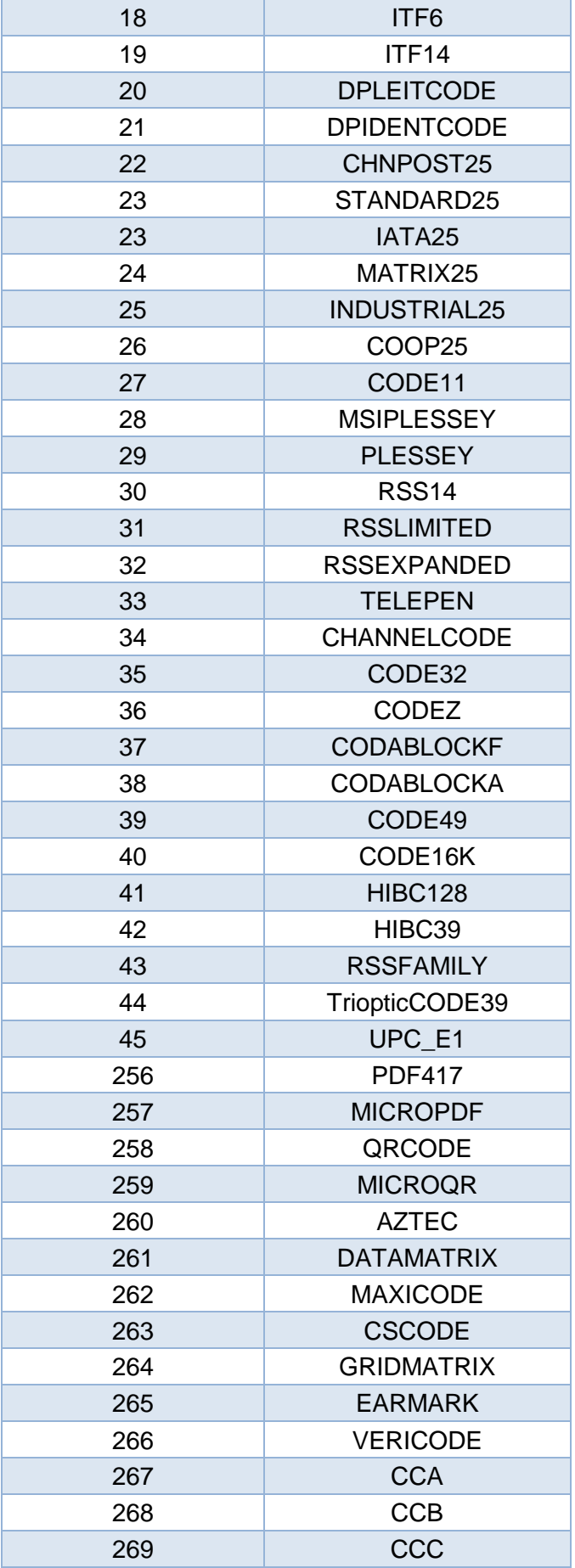

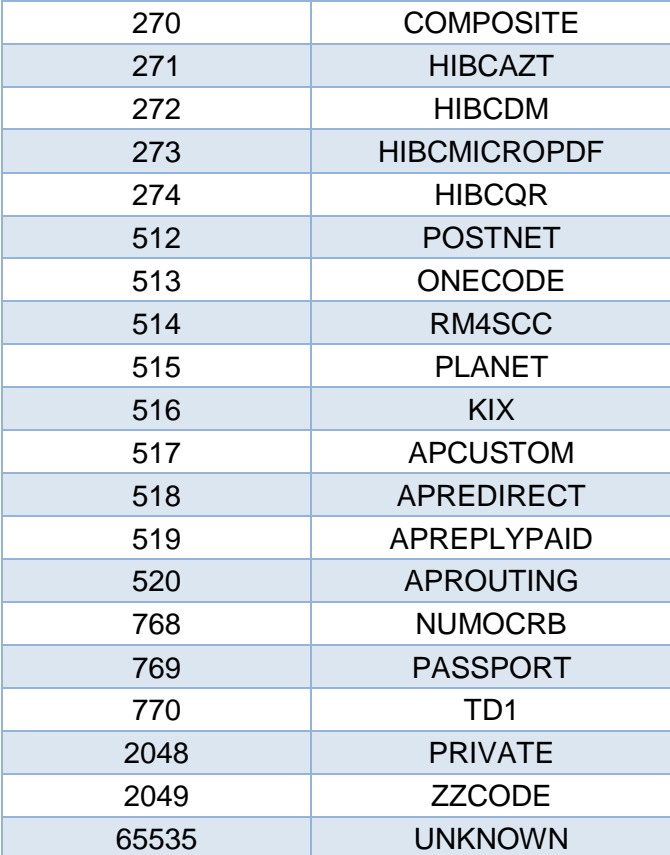

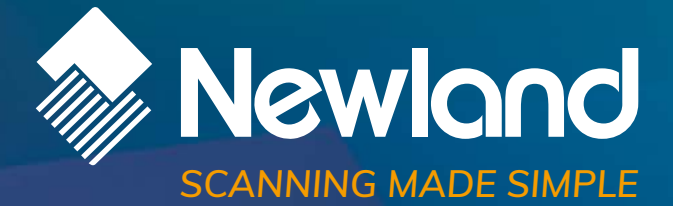

**Newland EMEA HQ** +31 (0) 345 87 00 33 [info@newland-id.com](mailto:info%40newland-id.com?subject=) [newland-id.com](https://www.newland-id.com/)

Need more info? Contact us or one of our partners at [newland-id.com/partners](https://www.newland-id.com/partners/)